## **EMİSYON ÖLÇÜM SONUÇLARININ EXCEL İLE SİSTEME TOPLU OLARAK YÜKLENMESİ**

Emisyon /İmisyon ölçüm kayıt sonuçlarının Excel ile toplu olarak sisteme giriş işlemleri için yeni bir geliştirme yapılmıştır.

"Bakanlığa Gönderilmiş" kapsamı **EMİSYON** olan "Emisyon /İmisyon Ölçüm Kaydı" detayında görünen 2 adet buton ile işlem yapılacaktır.

## Açıklama:

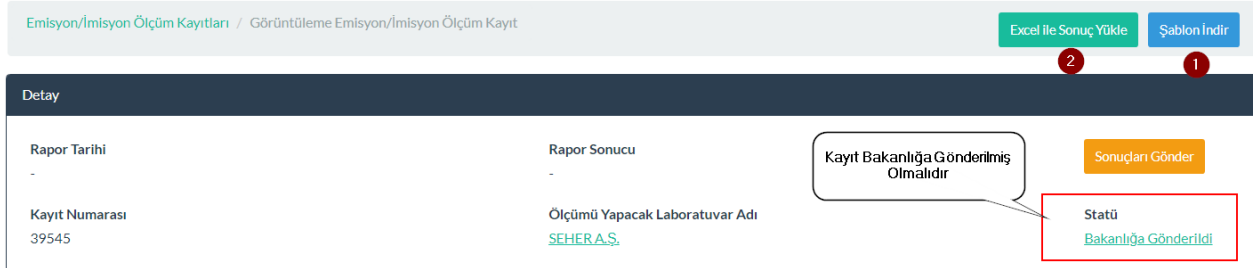

- 1. Öncelikle sonuçların girileceği kayıt açılır.
- 2. Kayıt statüsü "**Bakanlığa Gönderildi**" olmalıdır.
- 3. Sistem üzerinde (1) " **Şablon İndir**" butonu ile "**ŞABLON EXCEL**"i bilgisayarınıza indiriniz ve kaydediniz.

**Dikkat:** Her bir kayıt için indirdiğiniz bu Excel üzerinde işlem yapınız. Farklı Excel kullanmayınız.

- 4. Excel üzerinde bulunan alanları "D" butonunda veri girdiğiniz şekilde doldurunuz. **Not:** Bir şekilde ölçüm yapılmayacak parametre var ise o bilgileri girmeyiniz.
- 5. Tüm ölçüm sonuçlarını girdikten sonra söz konusu Exceli bilgisayarınıza kaydediniz.
- 6. "**Excel Sonuç Yükle**" (2) butonuna tıklayınız. Açılan sayfadaki uyarılara göre kontrollerinizi tamamlayınız. Sistemin işlem yapmasını bekleyiniz, kayıt sayısına göre belirli bir süre alacaktır.

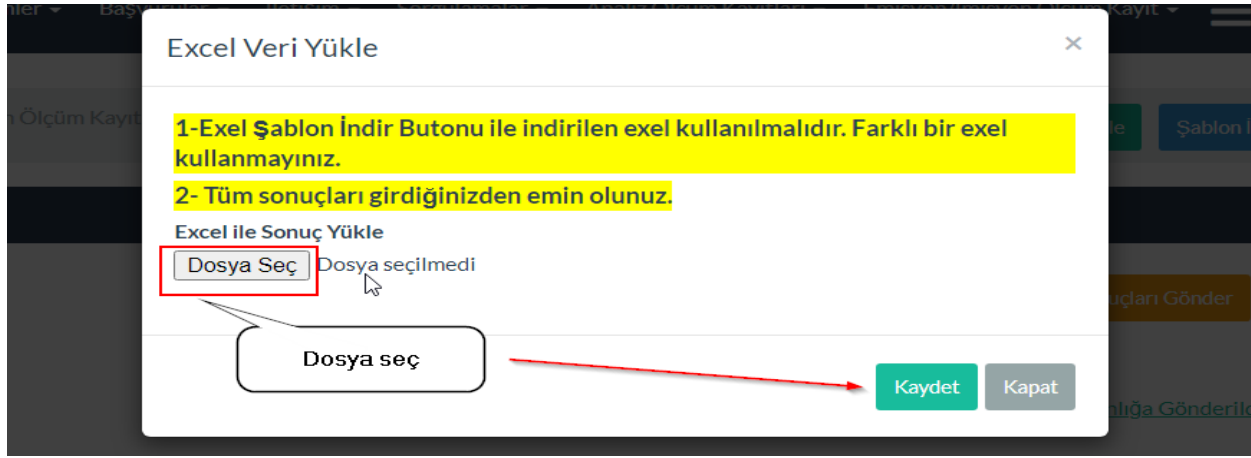

- 7. İşlem tamamlandığında yüklenen verilere ait Excel "**Ölçüm Sonuçları"** alanına *"***Aktarım Sonuç***"* adı ile yüklenmiş olacaktır. Bu Excel üzerinden gerekli kontrolleri yapabilirsiniz.
- 8. Eksik/hatalı veya değişiklik yapılmak istendiğinde indirilen Excel üzerinde güncelleme yapıp tekrar "**Excel Sonuç Yükle**" (2) butonuna tıklayınız ve tekrar yükleyiniz.
- 9. "**Sonuçları Gönder**" butonu ile Ölçüm Kaydının sonuçlarının gönderilme işlemi tamamlanmış olur.
- 10. İşlem tamamlandığında "**Ölçüm Sonuçları**" alanına Excel yüklenmiş olur.

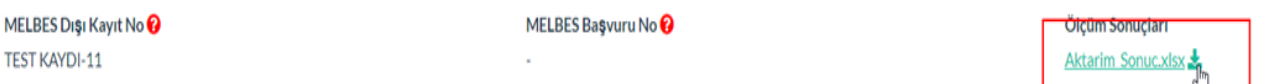

11. "**Aktarım Sonuç**" adı ile yüklenen Exceli bilgisayarınıza indirerek yükleme durumunu kontrol edebilirsiniz. "**Başarılı**" ifadesi parametre ölçüm sonuçlarının sisteme yüklemesinin başarılı olduğunu gösterir.

**NOT**: Ölçümü yapılmayan ve/veya sonradan İptal edilen parametrelerde alanları boş geçmeniz durumunda da sonuç "**Başarılı**" olarak gösterilecektir.